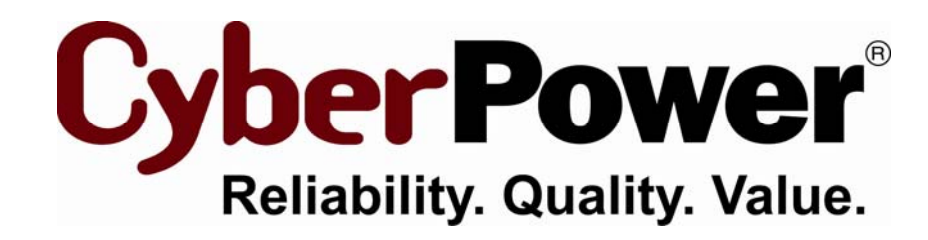

# **User's Manual User's Manual PowerPanel® for Linux Software**

Rev. 1 2010/08/26

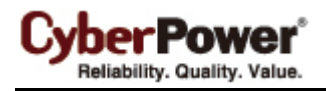

# **Table of Contents**

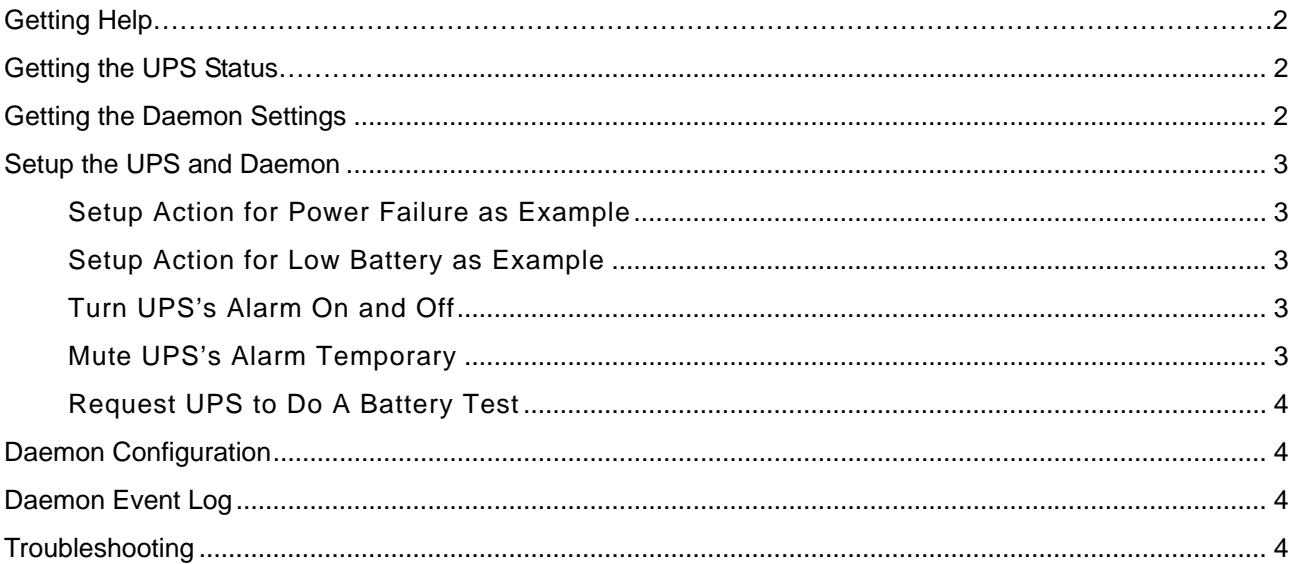

<span id="page-2-0"></span>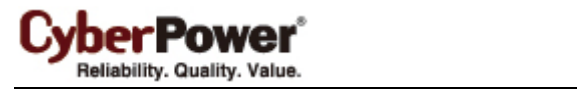

# <span id="page-2-1"></span>Getting Help

pwrstat -help

Listing help contents with each direction and options for **pwrstat** command.

The other way, you can get more information about **pwrstat** and **pwrstatd** man page helps as below:

man pwrstat man pwrstatd

# <span id="page-2-2"></span>Getting the UPS Status

pwrstat -status

## Listing current UPS properties and status as following.

#### Properties:

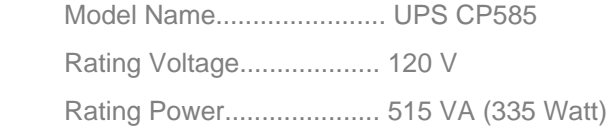

#### Current UPS status:

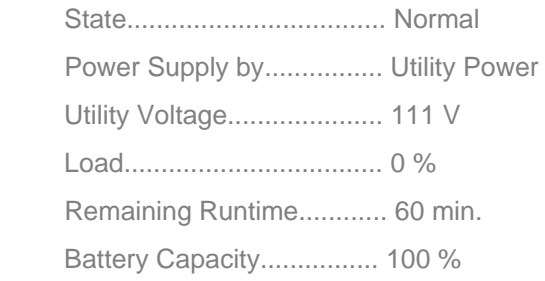

*Note: These display items depends on UPS specification.*

# <span id="page-2-3"></span>Getting the Daemon Settings

pwrstat -config

## Listing current daemon settings as following.

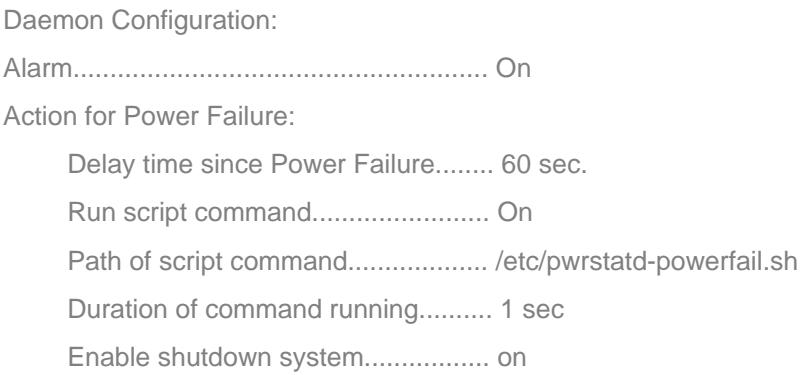

<span id="page-3-0"></span>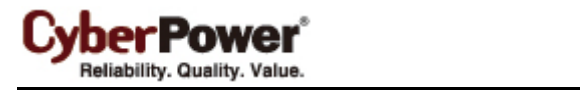

Action for Battery Low:

 Delay time since Battery Low........... 5 sec. Run script command........................ On Path of script command................... /etc/pwrstatd-lowbatt.sh Duration of command running.......... 1 sec Enable shutdown system................. on

## <span id="page-3-1"></span>Setup the UPS and Daemon

## <span id="page-3-2"></span>**Setup Action for Power Failure as Example**

pwrstat -pwrfail -delay 60 -active on -cmd /etc/pwrstatd-powerfail.sh -duration 1 -shutdown on

As above setting, it will take 1 second to run a shell script named **/etc/pwrstatd-powerfail.sh** and shutdown system since utility power has failure for 1 minute.

## <span id="page-3-3"></span>**Setup Action for Low Battery as Example**

pwrstat -lowbatt -delay 5 -active on -cmd /etc/pwrstatd-lowbatt.sh -duration 1 -shutdown on

As above setting, it will take 1 second to run a shell script named **/etc/pwrstatd-lowbatt.sh** and shutdown system since UPS's battery capacity has low then a threshold for 5 seconds.

*Note:*

- *1. The battery capacity Threshold can be changed in file /etc/pwrstatd.conf.*
- *2. The parameter -pwrfail and -lowbatt are exclusively.*
- *3. The unit of option -delay is second.*
- *4. Both shell script /etc/pwrstatd-powerfail.sh and /etc/pwrstatd-lowbatt.sh were copied during installation procedure.*
- *5. At least one of parameters -delay, -active, -cmd, -duration or -shutdown is necessary.*
- *6. The option of -cmd can be any shell script in system, but it will be run by root authority.*
- 7. *The default action setting for both of -pwrfail and -lowbatt are same as above setting of example.*

## <span id="page-3-4"></span>**Turn UPS's Alarm On and Off**

pwrstat -alarm on pwrstat -alarm off

To turn UPS's alarm on or off.

## <span id="page-3-5"></span>**Mute UPS's Alarm Temporary**

pwrstat -mute

To mute UPS's alarm for this power event until next one.

<span id="page-4-0"></span>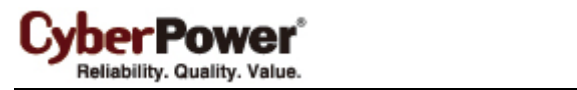

## <span id="page-4-1"></span>**Request UPS to Do A Battery Test**

pwrstat -test

To verify the UPS will work well in battery power.

# <span id="page-4-2"></span>Daemon Configuration

The daemon's configuration file is located at **/etc/pwrstatd.conf**.

# <span id="page-4-3"></span>Daemon Event Log

The daemon will record the power event in **pwrstatd.log** log file, which can be found on **/var/log** directory.

# <span id="page-4-4"></span>Troubleshooting

### **1. What kind of UPS is supported by PowerPanel for Linux?**

- a. The **pwrstatd** support USB port and Serial port to monitor UPS.
- b. A UPS is designed under architecture of USB HID/Power Class; A UPS has DB-9 connector for RS-232 or Dry-Contact communication.

#### **2. Cannot establish communication with UPS.**

- a. Ensure UPS type is supported by PowerPanel for Linux.
- b. Ensure USB or Serial cable is connected between UPS and computer. Directly connect computer and UPS without USB Hub is helpful to solve if which have communication problem.
- c. Try to unplug and plug the USB cable with UPS.
- d. Ensure hid device can be found at directory of **/dev/hiddev**, **/dev/usb/hiddev**, **/dev/usb/hid/hiddev** such as **hiddev0** if UPS is connected by USB cable. Ensure hid device can be found at directory of **/dev** such as *ttyS0* if UPS is connected by serial cable.
- e. Ensure Linux kernel version is more than 2.4.22 or 2.6. Ensure kernel module **usbhid.ko** is loaded on system in kernel 2.4 and **hid.o** in kernel 2.6.

#### **3. Cannot installation or un-installation**

- a. Ensure user account is root, because the installation/un-installation needs **root** privilege to setup system.
- b. The target Linux may not work with our installation procedure, please refer to file **doc/deploy-guide** to get more detail information.

#### **4. pwrstat have no function.**

- a. Ensure **pwrstatd** is working.
- b. Ensure *prohibit-client-access* option is set as **no** in pwrstatd configuration file.
- **5. The pwrstatd daemon cannot detect the UPS which has H2C USB adapter.**

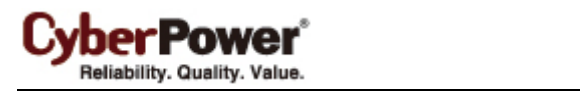

- a. Ensure Linux system have libusb library. It can be found at **/usr/lib** directory.
- b. Ensure the libusb so name is libusb-0.1.so.4.
- c. If libusb soname version is less than libusb-0.1.so.4, please go to **rpmfind** or **sourceforge** web site download the libusb rpm package and install it. The *rpmfind* and *sourceforge* download web site are shows as below:
	- *rpmfind* web site, [http://rpmfind.net](http://rpmfind.net/)
	- y *sourceforge* web site, [http://sourceforge.net](http://sourceforge.net/)